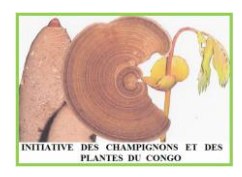

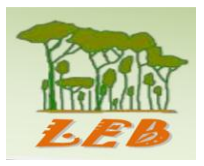

# **RAPPORT DE FIN DE FORMATION SUR LE SUIVI DES CHAMPIGNONS SAUVAGES COMESTIBLES VENDUS SUR QUELQUES MARCHÉS DE BRAZZAVILLE (RÉPUBLIQUE DU CONGO)**

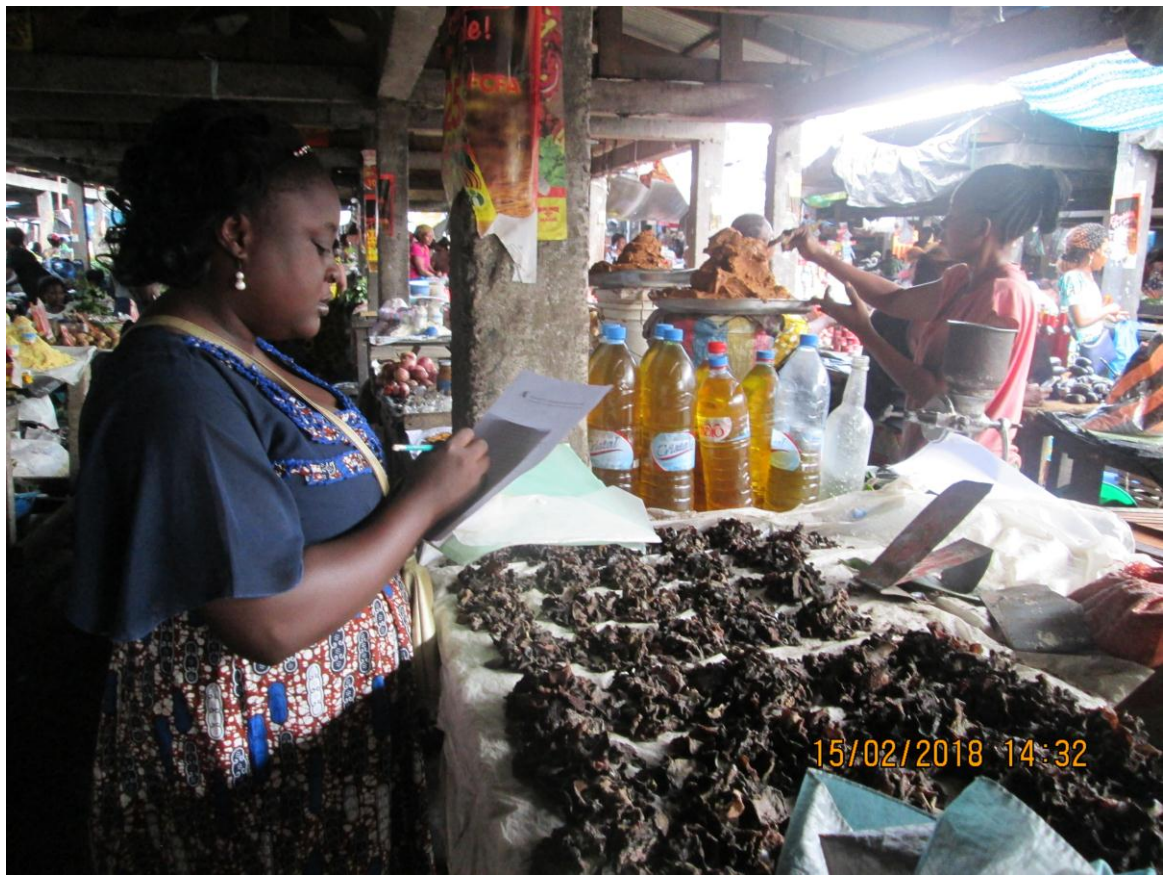

**Présenté par**

# **Darlina Nanale IBARA HISSONGO**

*Initiative des Champignons et des Plantes du Congo (ICPC), Brazzaville, République du Congo*

Sous la supervision de :

Prof. Nourou S. YOROU, *Laboratoire de recherche en Ecologie, Botanique et Biologie Végétale (LEB), Parakou, République du Bénin*

Mr. Sydney T. NDOLO EBIKA, *(ICPC) ,*

*Avec l'appui financier de :*

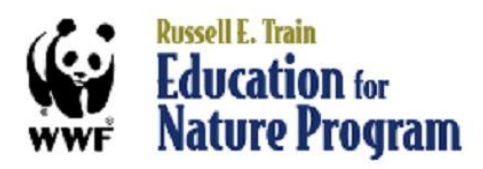

Brazzaville, 27 février 2018

## **Table des matières**

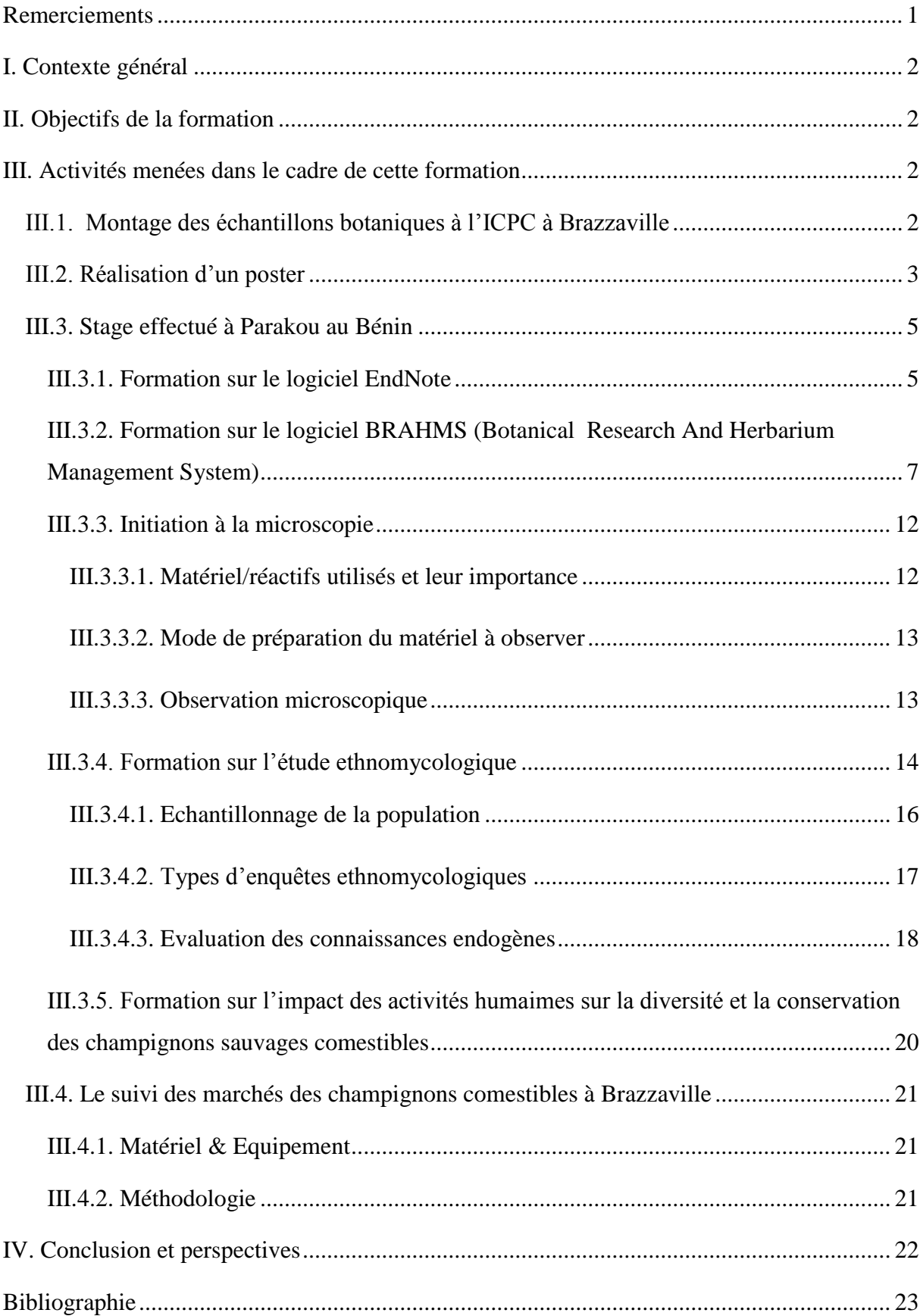

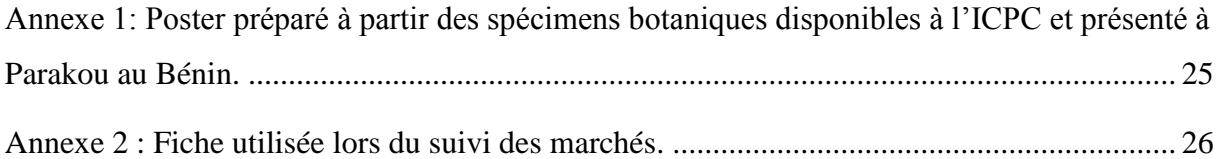

Comment citer ce rapport ?

IBARA HISSONGO, D. N. (2018) *Rapport de fin de formation sur le suivi des champignons sauvages comestibles vendus sur quelques marchés de Brazzaville (République du Congo).*  Brazzaville. ICPC & LEB. 26p.

#### <span id="page-3-0"></span>**Remerciements**

- Je tiens à remercier le programme RUSSELL E. TRAIN EDUCATION FOR NATURE PROGRAM de WORLD WILDLIFE FUND (WWF) pour l'appui financier qui m'a été accordé (Contrat  $N^0$  SZ70) dans le cadre du développement professionnel des femmes dans le Bassin du Congo. C'est grâce à ce financement que toutes les activités présentées dans ce rapport ont été réalisées.
- Mes sincères remerciements à Mr Sydney T. NDOLO EBIKA, Coordonnateur de l'ONG *Initiative des Champignons et des Plantes du Congo* (ICPC) pour l'ensemble des efforts consentis pour la réussite de cette formation.
- Que le Professeur Nourou S. YOROU, Responsable de l'Unité de recherche en *Mycologie Tropicale et Interactions Sol-Plantes-champignons* du Laboratoire de recherche en Ecologie, Botanique et Biologie végétale (LEB) de l'Université de Parakou (Bénin) soit ici remercié pour m'avoir accueilli au LEB et aussi pour l'encadrement sur les différentes menaces qui pèsent sur les champignons.
- Je remercie aussi Mr Jean Evans I. CODJIA, membre du LEB, pour l'encadrement sur les différentes méthodes liées aux études ethnomycologiques.
- Je témoigne toute ma gratitude à mon très cher collègue de l'ICPC, Mr Gallion B. ATIKANI pour certaines inspirations dont j'ai pu puiser des différents travaux qu'il a déjà menés au sein de l'ICPC.

#### <span id="page-4-0"></span>**I. Contexte général**

Le présent rapport s'inscrit dans le cadre d'une formation sur le suivi des champignons sauvages comestibles vendus sur quelques marchés de Brazzaville en République du Congo. En vue de parfaire cette formation, un stage scientifique a été effectué au Bénin sur le thème *« Impact des activités humaines sur la diversité et la conservation des champignons sauvages comestibles»* grâce à la collaboration entre l'ONG Initiative des Champignons et des Plantes du Congo (ICPC) et le Laboratoire de recherche en Ecologie, Botanique et Biologie Végétale (LEB) de l'Université de Parakou au Bénin. Cette formation s'est déroulée entre avril et septembre 2017 au Bénin et au Congo. Nous avons bénéficié de l'appui financier de RUSSELL E. TRAIN EDUCATION FOR NATURE PROGRAM, WORLD WILDLIFE FUND (WWF) Contrat  $N^0$  SZ70, dans le cadre du développement professionnel des femmes dans le Bassin du Congo.

#### <span id="page-4-1"></span>**II. Objectifs de la formation**

Le but ultime de ce stage est de contribuer à la documentation de l'importance socioéconomique de même que sur les services écosystémiques fournis par les champignons en faveur des populations rurales Africaines. Cette formation mycologique avait pour objectifs spécifiques :

1) d'améliorer les techniques de suivi des marchés de la filière champignon en République du Congo à travers un stage pratique au Bénin sur les interactions entre les hommes et les champignons,

2) de faire l'état des lieux de la chaine de valeur champignon comestible à Brazzaville en République du Congo et enfin,

3) de faire l'initiation à la microscopie pour l'identification des échantillons de champignons récoltés.

#### <span id="page-4-2"></span>**III. Activités menées dans le cadre de cette formation**

#### <span id="page-4-3"></span>**III.1. Montage des échantillons botaniques à l'ICPC à Brazzaville**

Etant donné que dans les écosystèmes forestiers plusieurs champignons forment des relations symbiotiques mutualistes avec les plantes (Ducousso *et al.*, 2003; Smith & Read, 2008; Onguene & Kuyper, 2012), il était opportun d'avoir des connaissances sur certaines plantes

que l'on rencontre dans ces écosystèmes en République du Congo. Vu que l'ONG Initiative des Champignons et des Plantes du Congo (ICPC) dispose des échantillons identifiés de plantes venant des forêts du Nord Congo, nous avons débuté cette formation par le montage de ces échantillons botaniques afin de préparer un poster à présenter au Laboratoire de recherche en Ecologie, Botanique et Biologie Végétale (LEB) à Parakou (Benin). Ces échantillons ont été montés sur des chemises cartonnées en utilisant de la colle de type Top Bond et les diverses instructions liées au montage des spécimens mentionnées par Bridson & Forman (1998). La photo 1 présente l'équipement utilisé pour le montage des échantillons. Le but de ce travail étant de mieux conserver les spécimens de plantes du Congo afin de faciliter les identifications futures des plantes qui seront récoltées lors des missions mycologiques de terrain.

Le montage d'un échantillon botanique peut se résumer en des étapes ci-après :

- 1. Appliquer la colle au verso de l'étiquette (photo 2A) puis la coller au coin inférieur droit de la chemise cartonnée (photo 2B) ;
- 2. Découper le spécimen à l'aide des ciseaux de sorte qu'il ne dépasse pas la taille de la chemise cartonnée (photo 2C). Lors du découpage, il faudrait garder les feuilles en bon état et enlever celles endommagées ;
- 3. Appliquer la colle sur une face de l'échantillon (photo 2D) puis le coller sur la chemise cartonnée tout en veillant que le spécimen soit bien centré (photo 2E-F).

Au total, nous avons herborisé 244 spécimens de plantes. L'ensemble de ces spécimens montés est conservé à l'herbier de l'ICPC. Les doubles de ces spécimens ont aussi été déposés à l'herbier national du Congo (IEC) à Brazzaville.

#### <span id="page-5-0"></span>**III.2. Réalisation d'un poster**

Les résultats obtenus à partir des spécimens montés ont été utilisés pour réaliser un poster qui a été présenté au LEB lors de notre stage à Parakou au Bénin.

Le poster a été réalisé à l'aide du logiciel PowerPoint par rapport au modèle décrit dans Ndolo Ebika (2014). Après avoir ouvert le logiciel PowerPoint, la première des choses à faire était de définir les dimensions du poster en cliquant sur création >Mise en page > puis en précisant la taille du poster (Largeur=84cm ; Hauteur=126cm) > puis Ok. Tous les textes ont été rédigés

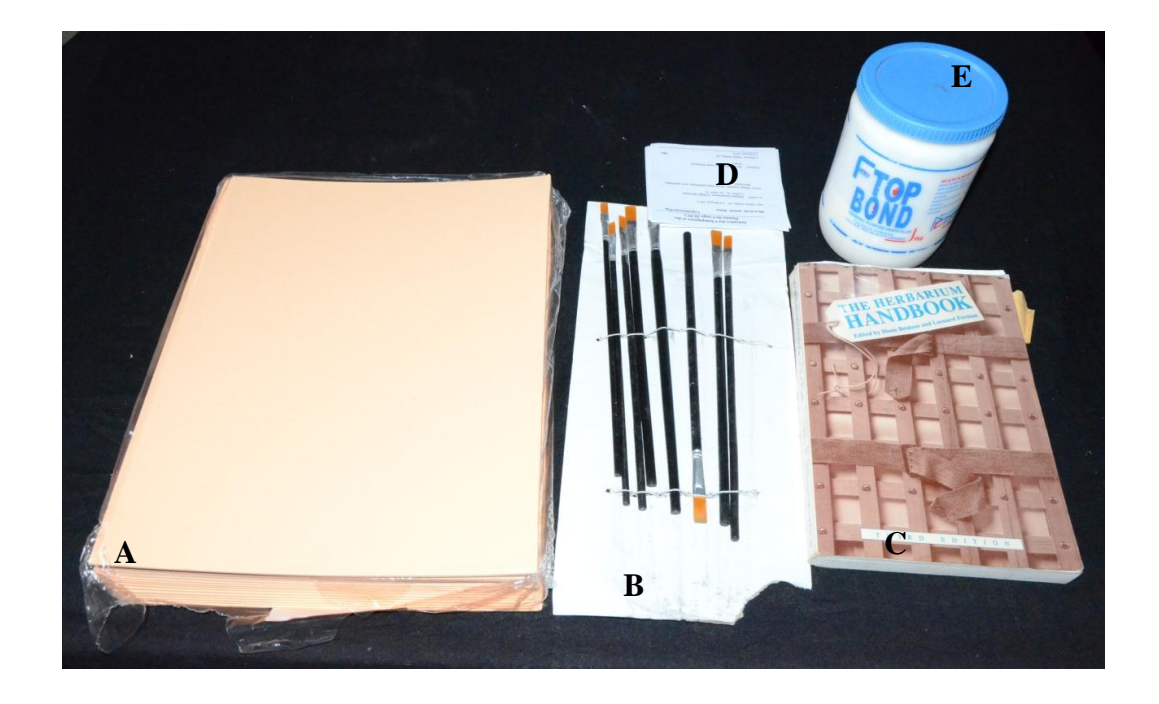

**Photo 1 :** Matériel nécessaire au montage des spécimens botaniques. (A) Chemise cartonnée ; (B) pinceaux ; (C) guide de montage d'herbier ; (D) étiquette ; (E) colle.

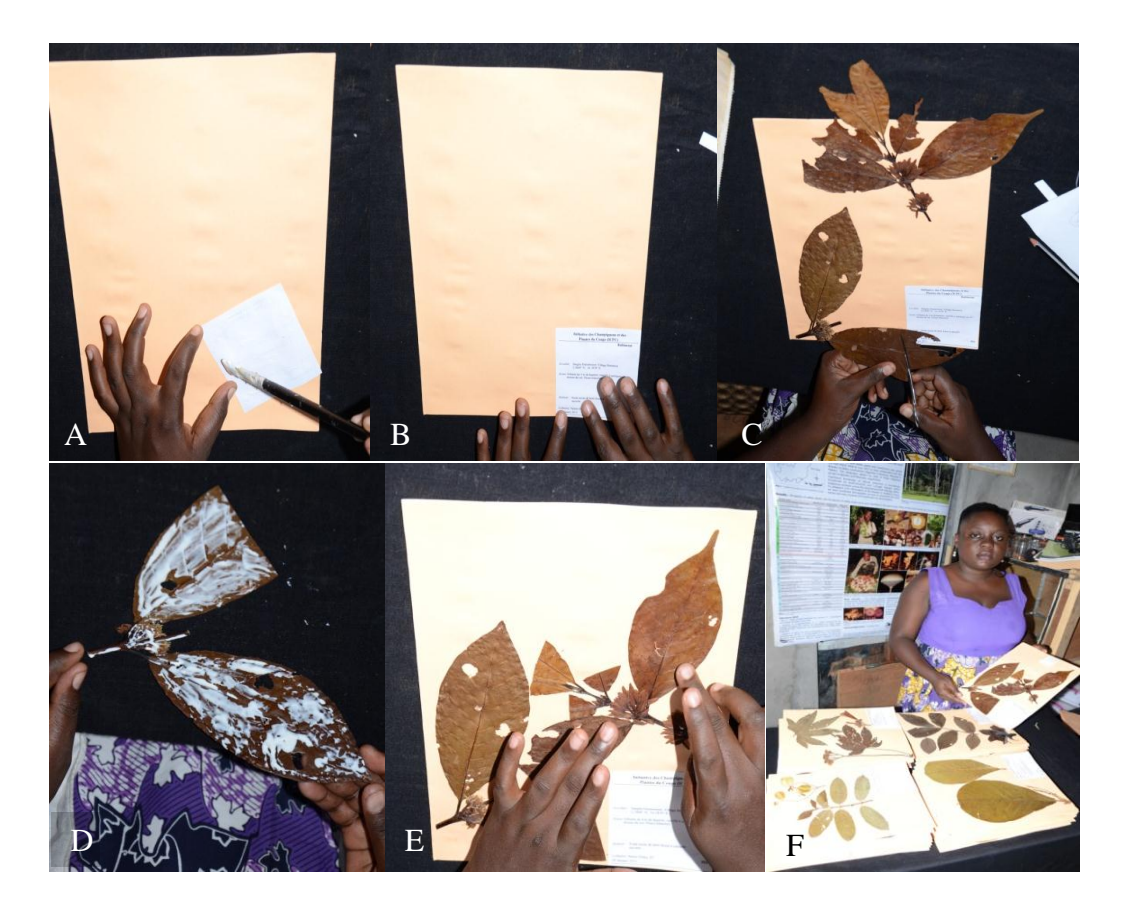

**Photo 2 :** Différentes étapes pour le montage d'un spécimen. (A) Application de la colle au verso de l'étiquette, (B) collage de l'étiquette au coin inférieur droit de la chemise cartonnée, (C) Découpage du spécimen à l'aide des ciseaux, (D) application de la colle sur une face de l'échantillon, (E) collage du spécimen sur la chemise cartonnée, (F) présentation des spécimens montés par Darlina IBARA. *Brazzaville (Congo), juillet 2017.*

dans des zones de texte avec le style Tahoma. La taille du texte dépendait du niveau du titre. Par exemple, la taille 60 était réservée pour le titre du poster, 40 pour les noms des auteurs, 32 pour les affiliations, 20 pour la légende et autres.

Le poster réalisé est présenté en annexe 1. Une fois à Parakou, le poster a été exposé aux membres du LEB lors des séances des exposés organisés au sein dudit laboratoire dans la période allant du 20 au 23 août avant la fin de la formation.

#### <span id="page-7-0"></span>**III.3. Stage effectué à Parakou au Bénin**

Cette formation était typiquement basée sur le suivi des marchés de la filière champignon de Brazzaville. Elle devait nous donner des outils et compétences nécessaires pour mener à bien ce suivi au Congo. C'est ainsi que du 25 juillet au 26 août 2017, nous avons passé un stage à l'Unité de recherche en Mycologie Tropicale Interactions Sol-Plante-Champignon (UR-MTISPC) du Laboratoire de recherche en Ecologie, Botanique et Biologie Végétale (LEB) à Parakou au Bénin pour bénéficier de l'expertise des Mycologues du LEB. Plusieurs aspects ont été abordés lors de cette formation. Au-delà des aspects scientifiques, ce stage rentre dans le cadre des échanges d'étudiants et d'enseignants, mais aussi dans le cadre d'un transfert sudsud des compétences et du savoir-faire scientifique visant au renforcement de la science locale. Depuis 2014 en effet, les deux institutions congolaises et béninoises (ICPC et LEB respectivement) ont démarré une coopération sud-sud dont le but est de promouvoir la mycologie. Une telle initiative, qui sera officialisée lors du prochain séjour du Prof. Nourou S. Yorou à Brazzaville en juin 2018, mérite d'être soutenue car elle permet d'identifier ensemble les facilités et les contraintes que vivent les deux parties en matière de science, et aussi de trouver des solutions conjointes permettant de surmonter les difficultés communes. Ainsi et comme par le passé, le doctorant Sydney NDOLO a donné quelques formations à l'intention des chercheurs du LEB.

#### <span id="page-7-1"></span>**III.3.1. Formation sur le logiciel EndNote**

Comme tout travail débute par une recherche bibliographique, la maîtrise d'un outil permettant de gérer les références bibliographiques était un impératif. Une formation sur le logiciel EndNote a été dispensée par Mr Sydney T. NDOLO EBIKA à l'intention de tous les chercheurs du LEB (un total de 28) afin de nous permettre de gérer convenablement nos références bibliographiques et de respecter les règles de citation de références prônées par la science. Ce logiciel est donc souvent relié au logiciel Word permettant ainsi de citer directement les différentes références déjà enregistrées dans EndNote lors de la rédaction d'un travail scientifique en Word. Pour insérer une référence dans EndNote, les étapes ci-après ont été suivies après démarrage du logiciel : (1) Cliquer sur References, (2) New reference, (3) préciser le type du document au niveau de Reference type (ici il s'agit de préciser si le document dont on veut insérer les informations dans le logiciel est un rapport, un livre, un article, etc.). Dans le cadre d'un rapport par exemple, les informations suivantes ont été saisies : le nom de l'auteur ou des auteurs (Author), le titre du rapport (Title), l'année de publication (Year), le pays ou la ville (City), l'institution, la maison d'édition (Publisher), l'étiquette ou rayon ou catégorie dans lequel le document peut être rangé (Label), le nombre total de page (pages) puis les informations que l'on aura retenues en lisant le document dans Notes. Une fois toutes ces informations remplies, fermer cette référence par la petite fenêtre. Les photos 3, 4 et 5 ci-dessous montrent respectivement un exercice dans l'utilisation du logiciel EndNote, la structure d'un rapport dans EndNote et la présentation des références dans EndNote.

Ensuite, copier le nom du document enregistré (nom de l'auteur, année et titre) apparaissant en bas de la fenêtre des références puis renommer le document de sorte qu'il porte le même nom que celui apparaissant dans EndNote. Enfin, déplacer ce document vers l'étiquette ou rayon correspondant au document.

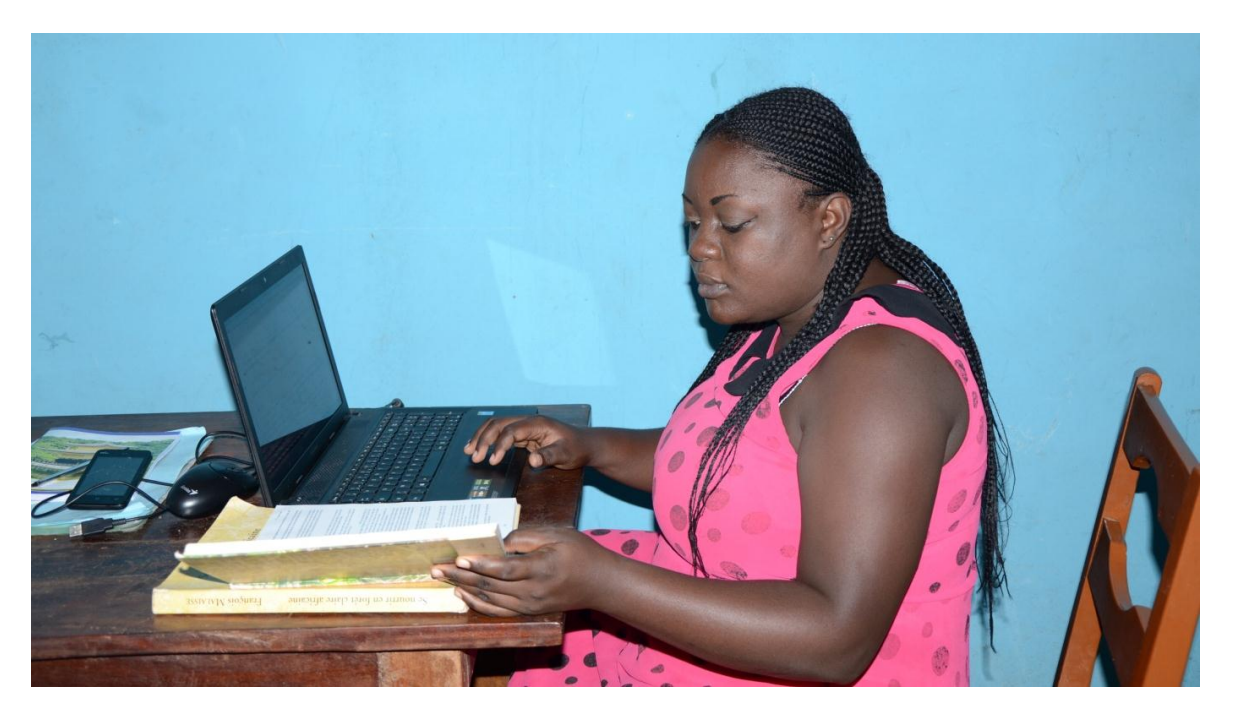

**Photo 3** : Exercice sur l'insertion d'une référence dans le logiciel EndNote par la stagiaire Darlina. *Parakou (Bénin), août 2017*

Lors de notre stage à Parakou, nous avons pu enregistrer un total de 28 références. Ceci ramène à 28 le nombre total de nos références que nous gérons avec le logiciel EndNote.

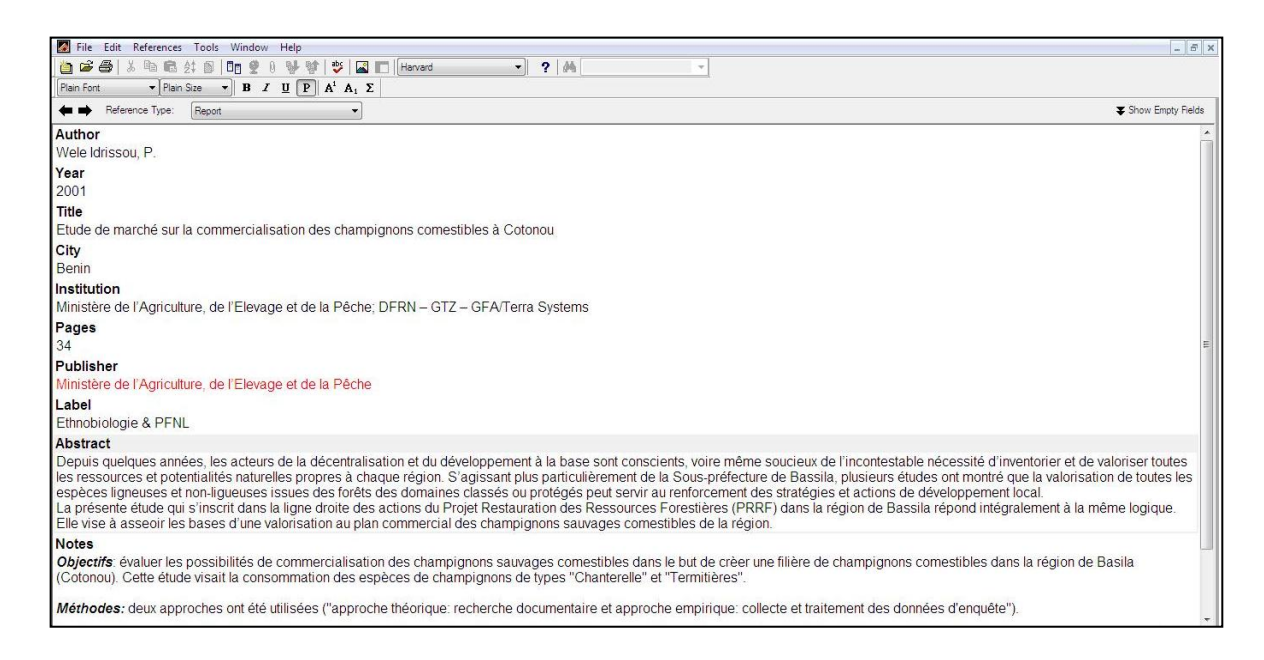

**Photo 4:** Format d'un rapport dans EndNote avec des champs remplis.

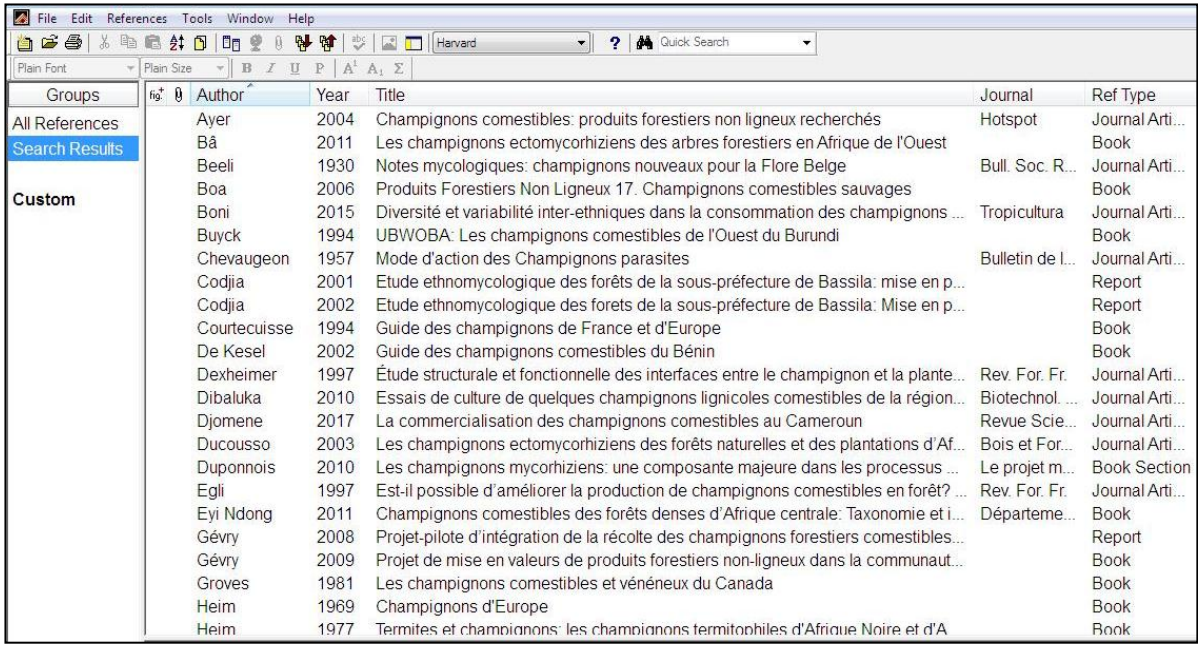

**Photo 5**: Présentation des références dans EndNote.

#### <span id="page-9-0"></span>**III.3.2. Formation sur le logiciel BRAHMS (Botanical Research And Herbarium**

#### **Management System)**

Dans le but de mieux gérer les spécimens et les données liées aux spécimens qui résulteront du suivi des marchés, une initiation à l'utilisation du logiciel BRAHMS *(Botanical Research*

*And Herbarium Management System*, *en anglais*) a été faite par Mr Sydney T. NDOLO EBIKA. Ce logiciel nous permettra de constituer une base de données confortable sur les champignons vendus sur les différents marchés de Brazzaville. Ce logiciel a pour avantage d'éviter des erreurs de saisie concernant les noms des auteurs, des champignons, des plantes et facilite ainsi la saisie en sélectionnant seulement les noms déjà saisis au lieu de les insérer manuellement à chaque instant (Ndolo Ebika, 2010). Les photos 6-10 montrent les différentes étapes dans l'utilisation du logiciel BRAHMS.

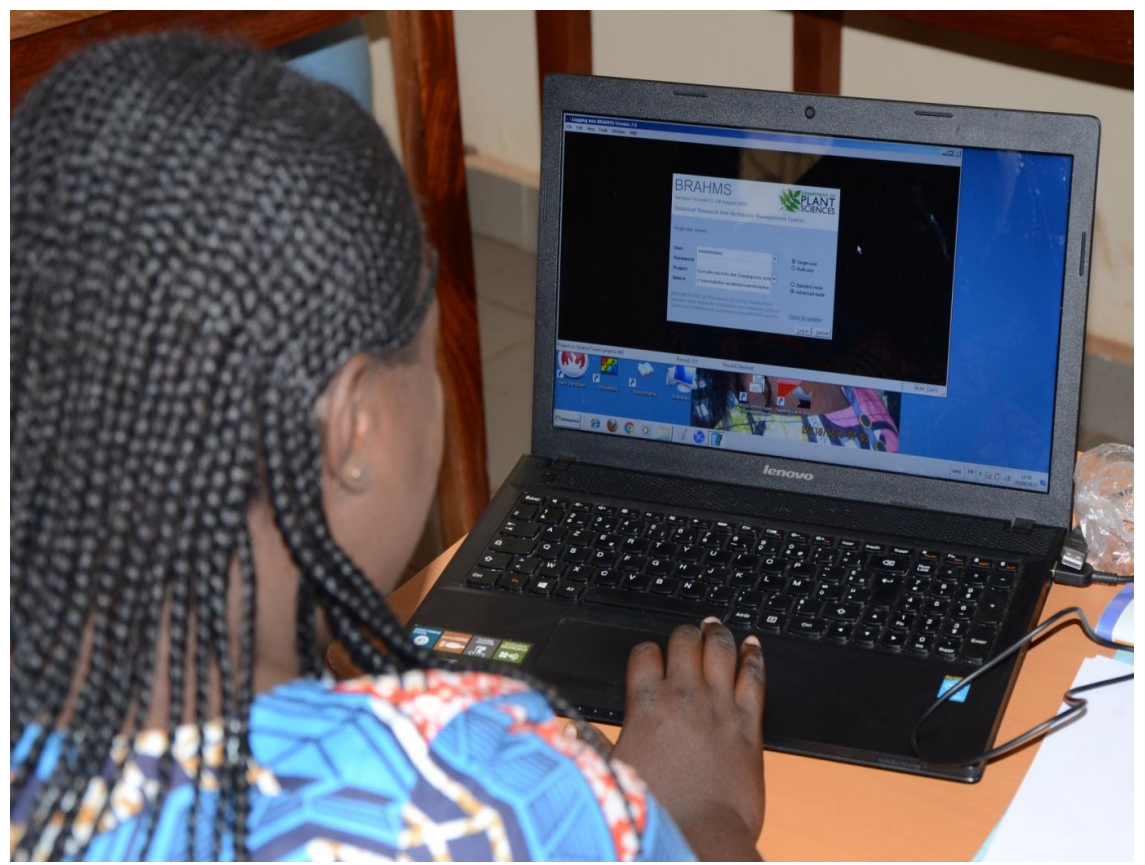

**Photo 6 :** Exercice sur l'utilisation du logiciel BRAHMS par la stagiaire Darlina (*Parakou Bénin, août 2017).* 

- les noms des auteurs ou des collecteurs ne sont écrits qu'une seule fois dans la fenêtre People en cliquant sur dans People > View /edit POEPLE > Cliquer sur l'icône + puis saisir les noms (photo 7);
- les noms des familles écrits aussi une seule fois dans la fenêtre Family en cliquant sur Taxa > View /edit FAMILIES > Cliquer sur l'icône + puis saisir le nom de la famille  $(photo 8);$

| File |       | Herbaria    |      |        | <b>BotanicalRecords</b>                                            |                              | Taxa | Geo                 | People                                                                                 | <b>Biblio</b> | Images                            | Maps | Extracts | Utiliti     |  |
|------|-------|-------------|------|--------|--------------------------------------------------------------------|------------------------------|------|---------------------|----------------------------------------------------------------------------------------|---------------|-----------------------------------|------|----------|-------------|--|
|      |       |             |      |        |                                                                    |                              |      | $\overline{\nabla}$ |                                                                                        |               | RDE file manager for People names |      |          |             |  |
|      |       |             |      |        |                                                                    |                              |      |                     |                                                                                        |               | View/edit people records          |      |          |             |  |
|      |       |             |      |        |                                                                    | View all people link records |      |                     |                                                                                        |               |                                   |      |          |             |  |
|      |       |             |      |        |                                                                    |                              |      |                     | View/re-build collated people name strings                                             |               |                                   |      |          |             |  |
|      |       |             |      |        |                                                                    |                              |      |                     | External reference files                                                               |               |                                   |      |          |             |  |
|      |       |             |      |        |                                                                    |                              |      |                     |                                                                                        |               |                                   |      |          |             |  |
|      |       |             |      |        |                                                                    |                              |      |                     |                                                                                        |               |                                   |      |          |             |  |
|      |       |             |      |        |                                                                    |                              |      |                     | Advanced BRAHIMS Administration in Ancien   D:\SYDNEY BRAHIMSDATA\DATABASE single-user |               |                                   |      |          |             |  |
| File | Felt. | Wew         | Goto |        | Tag FastSort Calculate Datalinks Tools                             |                              |      |                     |                                                                                        |               |                                   |      |          |             |  |
| ✔    |       |             |      |        |                                                                    |                              |      |                     |                                                                                        |               | 目の『図日                             |      | $2$      | Clean Taxau |  |
|      |       |             |      |        | People Me [d:\sydney_brahmsdata\database\people.dbf (alias= PEO) ] |                              |      |                     |                                                                                        |               |                                   |      |          |             |  |
| tag  |       | del mergeto | id   | status | synof                                                              | prenametitle                 |      | surname             |                                                                                        |               |                                   |      | initials | first       |  |
|      |       |             | 599  |        |                                                                    |                              |      | Kummer              |                                                                                        |               |                                   |      |          |             |  |
|      |       |             | 600  |        |                                                                    |                              |      |                     | Ibara Hissongo                                                                         |               |                                   |      | DN       |             |  |
|      |       |             | 601  |        |                                                                    |                              |      |                     |                                                                                        |               |                                   |      |          |             |  |

**Photo 7**: Interfaces BRAHMS concernant l'insertion des noms des auteurs et des collecteurs.

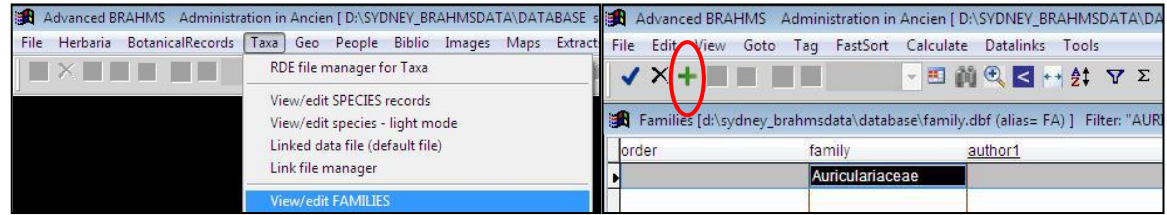

**Photo 8**: Interfaces BRAHMS concernant l'insertion des noms des familles des champignons.

- Celui du genre dans la fenêtre Genera en cliquant sur Taxa > View/edit GENERA (photo 9A). Ici, il faudrait d'abord appeler la famille à laquelle appartient ce genre en cliquant sur l'icône + puis en faisant un clic droit dans la colonne Famille puis sélectionner la famille correspondante (photo 9B) avant de saisir le nom du genre car le genre est lié à la famille (photo 9C);
- Celui de l'espèce est saisi dans la fenêtre SPECIES en cliquant sur Taxa > View/edit SPECIES (photo 10A). Avant de saisir l'épithète de l'espèce, il faut d'abord appeler le genre auquel appartient cette espèce en cliquant sur l'icône + puis en faisant un clic droit dans la colonne Genus puis sélectionner le genre correspondant (photo 10B) avant de saisir l'épithète de cette espèce dans la colonne sp1 (photo 10C). Pour ajouter le nom de l'auteur qui a publié l'espèce, il faut faire un clic droit dans la colonne « author1 » et cliquer sur « Add name » dans la fenêtre qui apparaîtra (photo 10D). Dans la fenêtre ouverte, écrire les premières lettres du nom de l'auteur puis sélectionner le nom l'auteur dès qu'il apparaît dans la liste puis cliquer sur « Select »

(photo 10E) puis cliquer sur « Save » (photo 10F). Le nom complet de l'espèce (genre, épithète de l'espèce et le nom auteur) apparaît comme dans la photo 10G.

Lorsque le logiciel ne possède pas de fenêtre pour saisir certaines informations collectées sur le terrain, le logiciel permet de créer des liens à partir desquels ces informations peuvent être saisies.

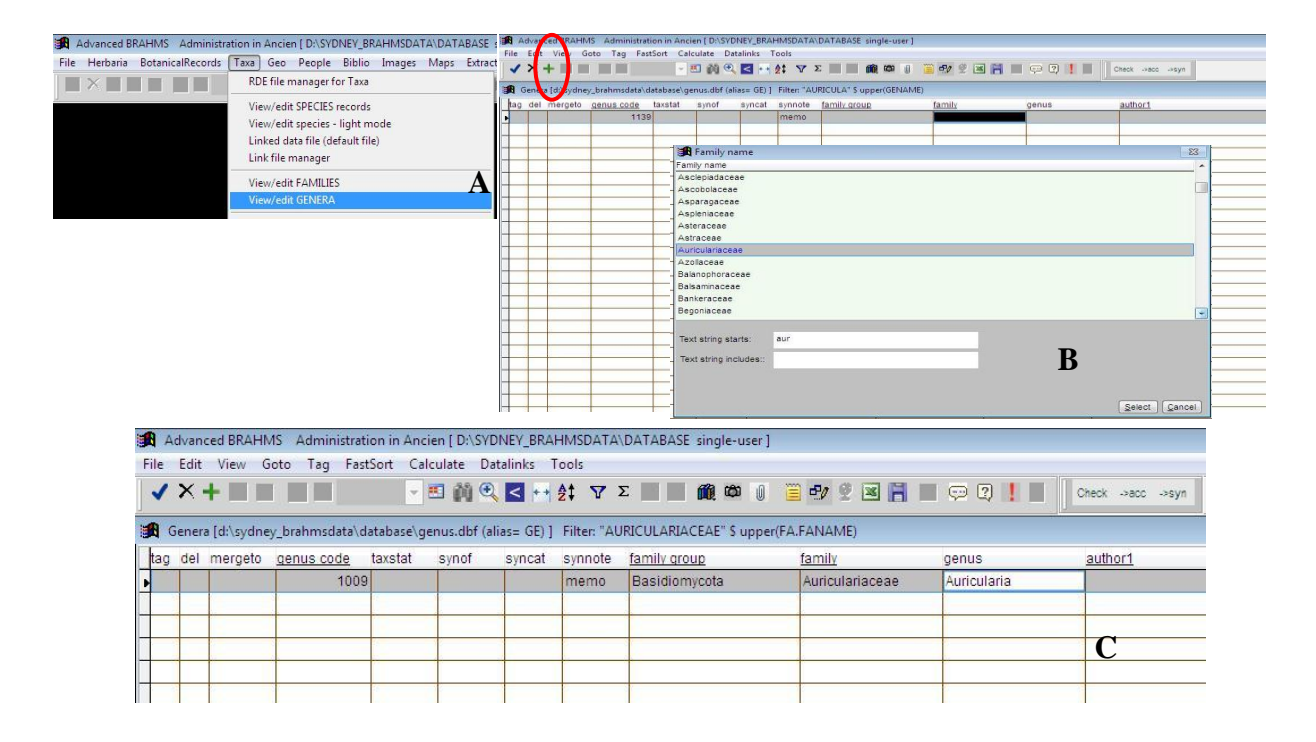

**Photo 9**: Interfaces BRAHMS concernant l'insertion des noms des genres des champignons.

Ainsi, pour un spécimen acheté dans un marché donné, les informations ci-dessous seront saisies dans BRAHMS:

Après avoir démarré le logiciel, cliquer sur BotanicalRecords>View/edit botanical records ;

 Cliquer sur l'icône + pour avoir la possibilité d'ajouter les informations dans le logiciel. Ces informations sont : le nom du collecteur, le numéro de l'échantillon, la date de collecte, le nom du marché, le nom scientifique (si connu), le nom vernaculaire, etc.

Un total de 05 spécimens échantillonnés sur les différents marchés de Brazzaville a été enregistré dans le logiciel BRAMHS lors de notre séjour à Parakou.

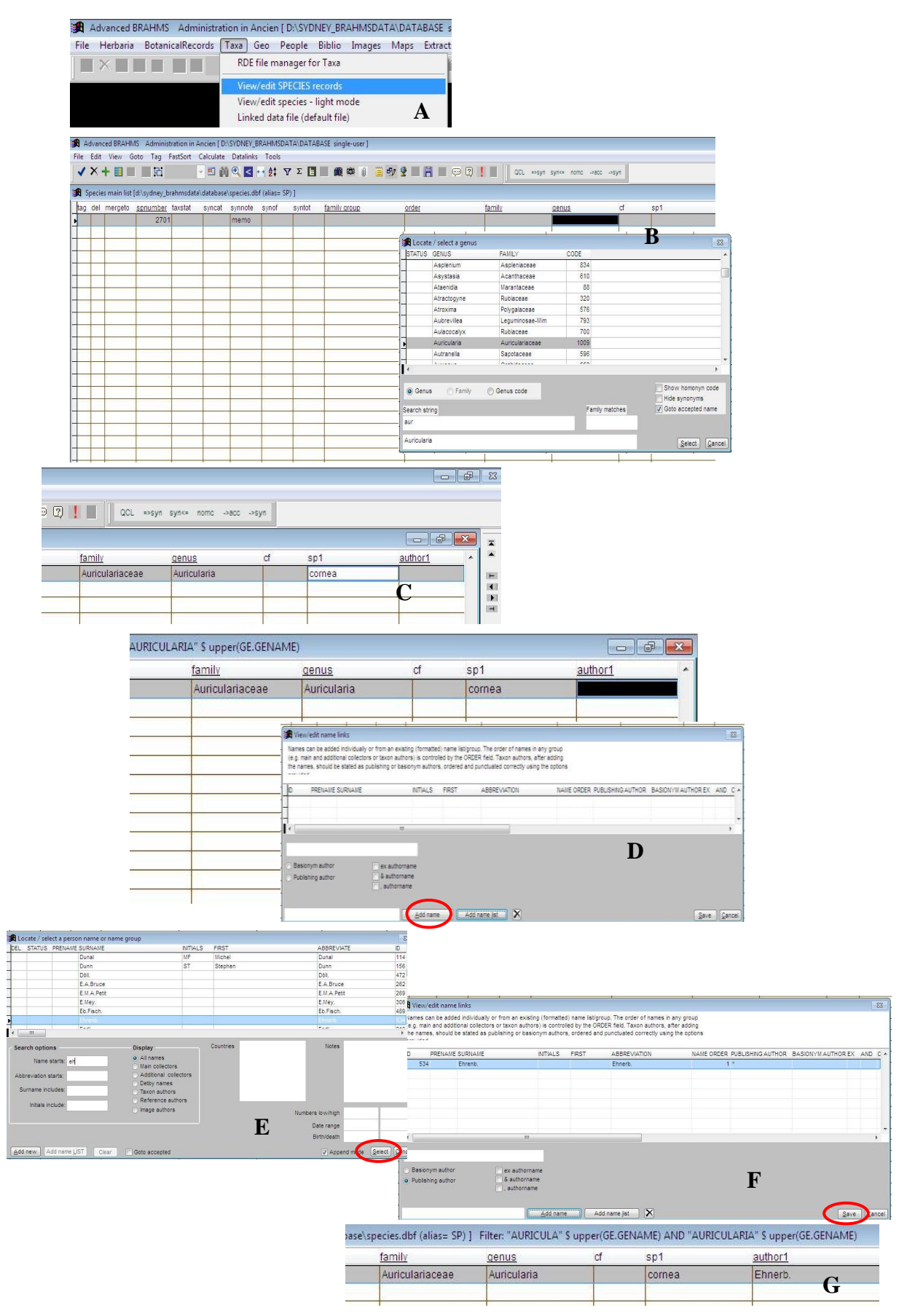

**Photo 10**: Interfaces BRAHMS concernant l'insertion du nom complet d'une espèce de champignon.

# <span id="page-14-0"></span>**III.3.3. Initiation à la microscopie**

L'un des objectifs de notre séjour au LEB à Parakou était d'apprendre à faire des observations microscopiques des échantillons de champignons. Cette étape permet d'observer certains éléments et caractères tels que la forme et l'ornementation des spores, les basides, les cystides. L'observation des caractères microscopiques contribue à une meilleure identification des spécimens fongiques.

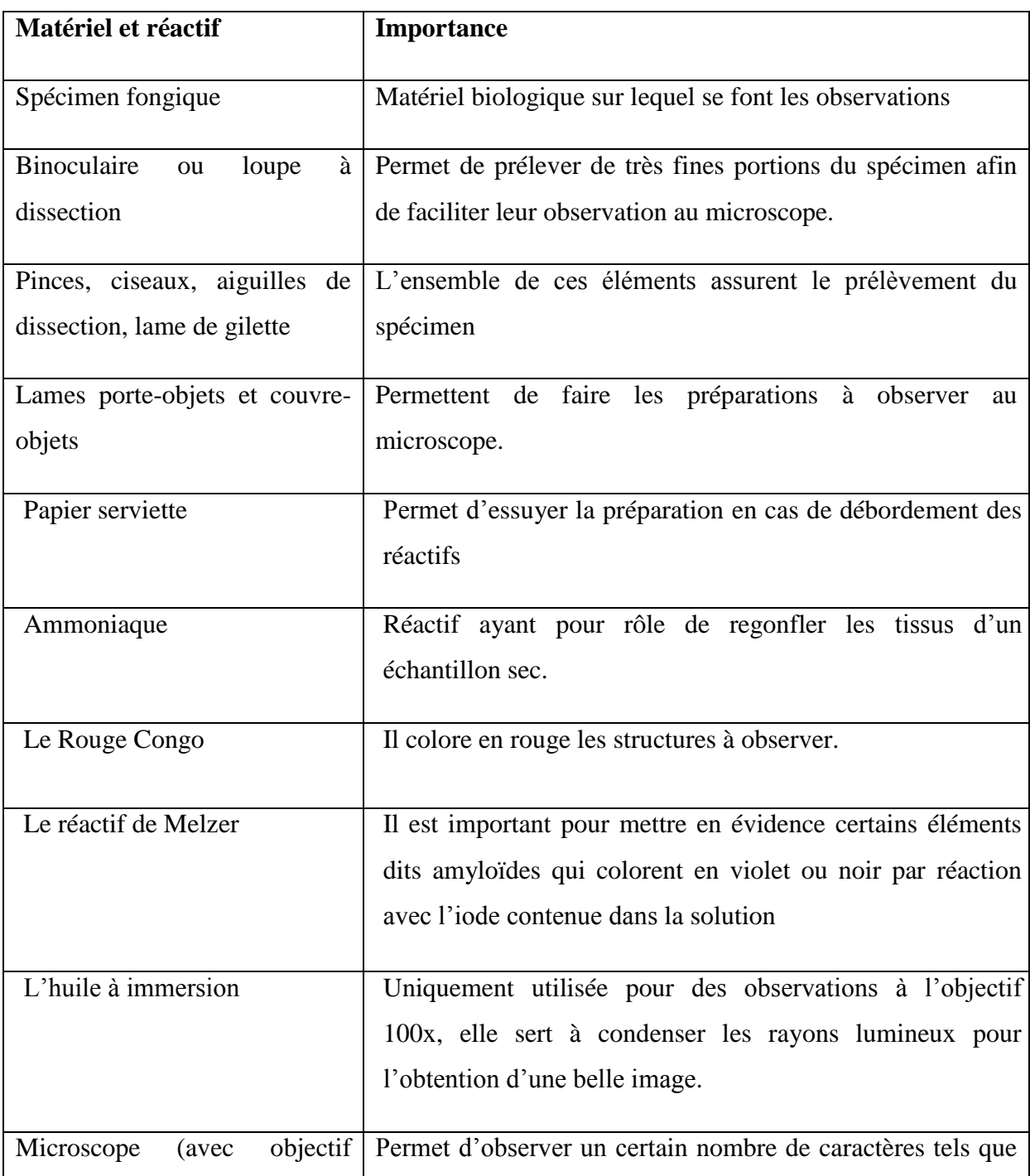

<span id="page-14-1"></span>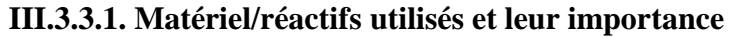

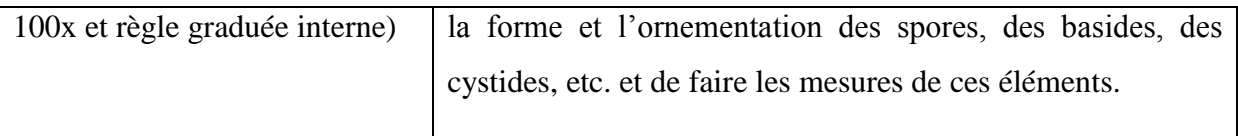

Pendant notre séjour, nous avons pu examiner microscopiquement un total de 02 spécimens, desquels 02 espèces ont pu être identifiées et illustrées.

# <span id="page-15-0"></span>**III.3.3.2. Mode de préparation du matériel à observer**

Le mode de préparation ci-après est tiré de Ndolo Ebika (2014).

- Déposer une petite goutte de KOH à 5% ou du Rouge Congo sur la lame porte-objet.
- A l'aide d'une pince, prélever un petit morceau d'une lamelle.
- A l'aide de la gilette coupée en forme de lame bistouri, prélever une très fine portion du morceau préparé au point précédent.
- Déposer la fine portion sur la goutte préparée au premier point.
- Recouvrir la coupe avec la lame couvre-objet. Ceci doit se faire délicatement en posant obligatoirement un coin de la couvre-objet sur la lame porte-objet d'un côté de la goutte contenant la coupe tandis que de l'autre côté de la goutte, les bouts de la pince y sont placés pour recevoir la lame couvre-objet. En déposant la lame couvreobjet sur la pince, l'extrémité distale (loin de la pince) doit être soutenue par le pouce puis tirer doucement la pince loin de la préparation.
- Laisser reposer la préparation pour environ une minute pour permette à l'ammoniaque de regonfler les tissus.
- A l'aide de l'extrémité non pointue de la pince, taper gentiment sur la préparation de façon à écraser la coupe à observer. Cette étape est très nécessaire cela permettra de disperser les différentes structures (spores, basides, etc.) afin d'être mieux observées.

# <span id="page-15-1"></span>**III.3.3.3. Observation microscopique**

- Placer la préparation sur le microscope.
- Commencer l'observation par le plus petit objectif (4x) puis passer aux objectifs supérieurs jusqu'à l'objectif (40x).

 Avant de passer de l'objectif 40x à 100x, il faut d'abord (1) faire passer l'objectif 40x de sorte que la préparation soit entre les objectifs 40x et 100x, (2) déposer une goutte d'huile à immersion sur la préparation puis positionner l'objectif 100x. Eviter de mettre beaucoup d'huile sur la préparation pour éviter que celle-ci n'entre en contact avec le liquide de montage (Rouge Congo ou KOH) car l'huile rendra la préparation opaque.

La photo 11 résume l'examen et l'observation du spécimen au microscope.

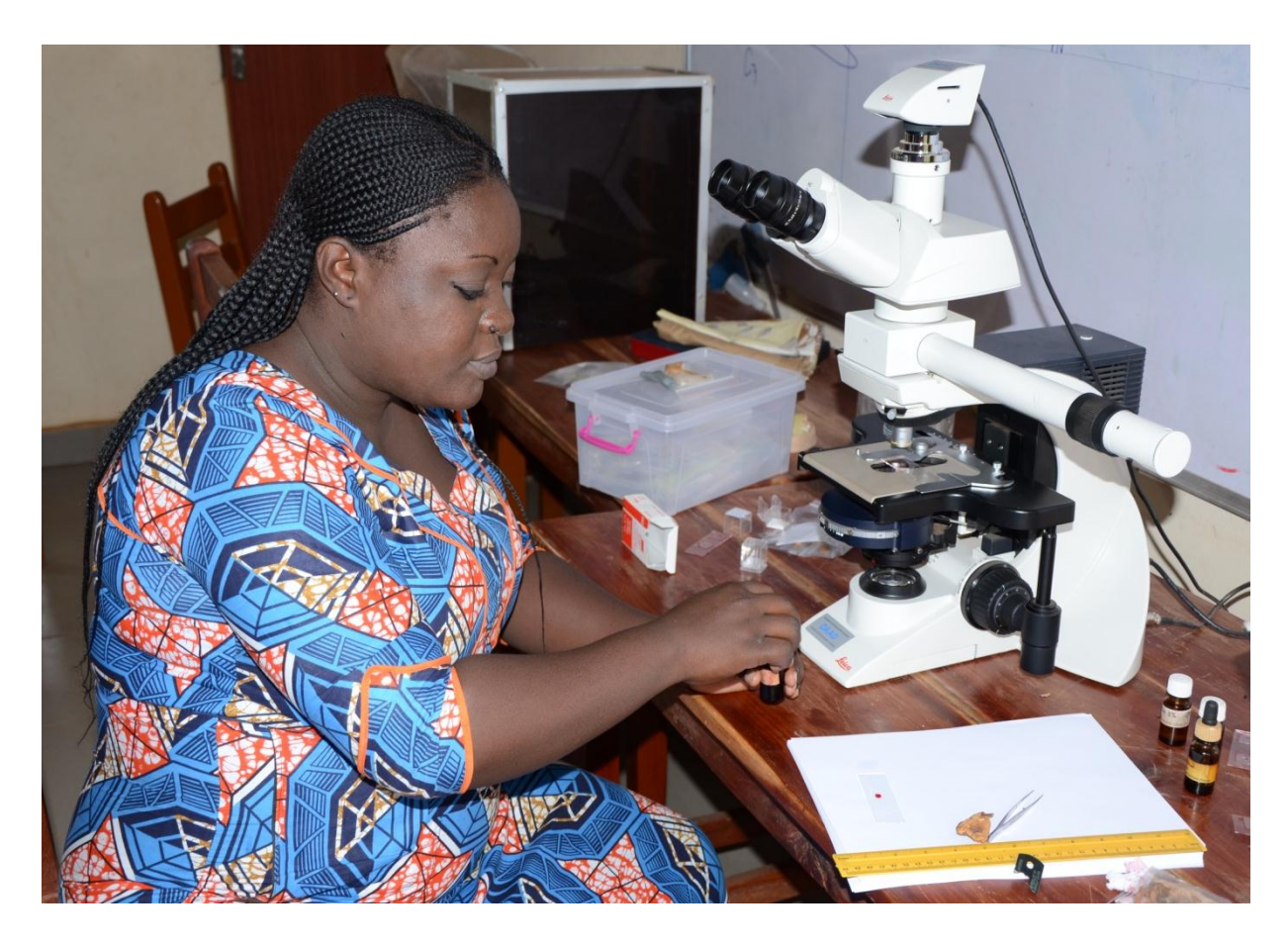

**Photo 11:** Examen microscopique d'un spécimen de champignon par Darlina. *Parakou (Bénin), août 2017*

#### <span id="page-16-0"></span>**III.3.4. Formation sur l'étude ethnomycologique**

Cette formation concerne l'étude des différentes relations qui existent entre les populations d'un pays donné ou d'une localité donnée et l'usage que celles-ci font des champignons. De ce point de vue, cette partie de la formation est l'une des étapes la plus importante de notre formation, car elle nous servira d'exemple ou de miroir pour la suite de notre projet au retour au pays. Elle a été dispensée par Mr. CODJA Jean Evans I. (Photo 12), l'un des étudiants au LEB, qui a déjà une grande expérience dans le domaine de l'ethnomycologie. Les enseignements se sont basés sur les articles publiés par le LEB en la matière (Yorou & De Kesel, 2001; Codjia & Yorou, 2014; Boni & Yorou, 2015).

Pour réaliser avec succès une étude ethnomycologique d'après Yorou (s.a.) portant sur le cours d'ethnomycologie quantitative, il faut prendre en compte plusieurs facteurs à savoir :

- Le milieu : habitat, type de végétation, substrat, climat, saison.
- Les populations locales : ethnie, langue, origine, sexe, âge, occupation, formation, religion.
- Les champignons : taxon, écologie, abondance, phénologie, utilisation, comestibilité, valeur nutritive, toxicité.

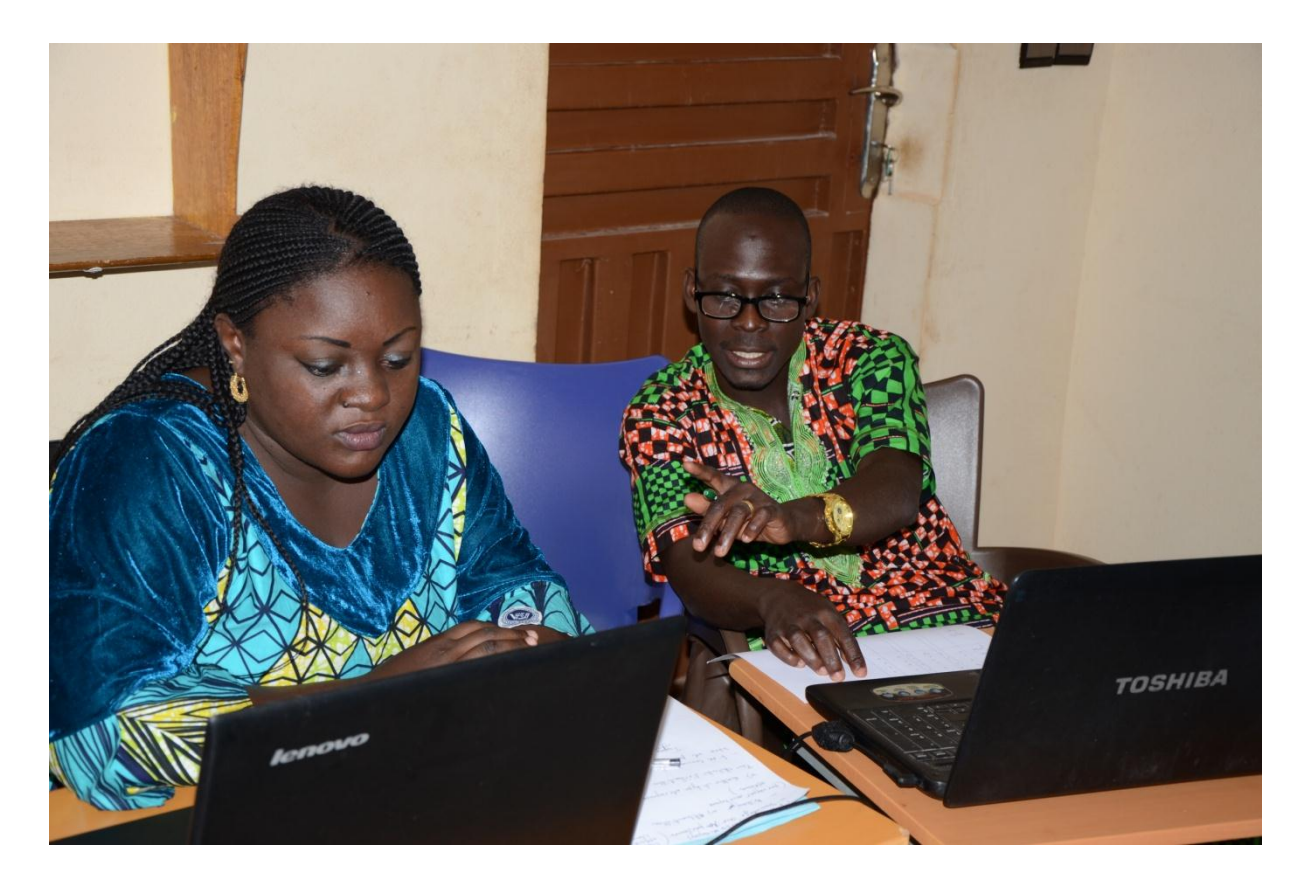

**Photo 12**: Entretien sur les méthodes ethnomycologiques entre Mr. Codjia et Mme Ibara. *Parakou (Bénin), août 2017*.

#### <span id="page-18-0"></span>**III.3.4.1. Echantillonnage de la population**

L'échantillonnage est une étape préliminaire qui déterminera la taille de la population à enquêter qui soit représentative de l'ensemble de la population générale. En fonction du fait que l'enquêteur possède des connaissances ou non de la population à enquêter sur l'utilisation des champignons, il est possible de procéder à un échantillonnage aléatoire ou raisonné.

#### *Echantillonnage aléatoire*

L'échantillonnage aléatoire doit être réalisé lorsque la population à étudier n'est pas connue par l'enquêteur. Ainsi, l'enquêteur doit procéder à un sondage aléatoire sur 100 personnes au sein de la localité choisie en tenant compte de l'âge, du sexe, de l'ethnie, de l'occupation, de la religion, etc. des individus à sonder. Le sondage se focalisera uniquement sur la question suivante *« Connaissez-vous et utilisez-vous les champignons ?* »

En fonction des réponses obtenues lors du sondage (*oui, non, je ne connais pas)*, un bilan est dressé afin de déterminer la taille de l'échantillon sur lequel les interviews seront effectuées. Cette taille est obtenue en utilisant la formule de Dagnelie (1988) citée par Codjia & Yorou, (2014) ci-après:

$$
N = \frac{U_{1-\alpha/2}^2 \times P(1-P)}{d^2}
$$

**N=** taille de l'échantillon

**P=** proportion de personnes qui connaissent et utilisent les champignons

**=** la valeur de la variable aléatoire de la probabilité normale à valeur de **1-α /2** pour une valeur de probabilité de **0,975** (où**α=0,05**) **;**

# $U_{1-\alpha/2}^2 \approx 1,96$

**d (1-α/2)** : marge d'erreur de l'estimation fixée au seuil de 5%

#### *Echantillonnage raisonné*

L'échantillonnage raisonné est réalisé lorsque la population à enquêter est connue par l'enquêteur. Ceci veut dire qu'au sein d'une population donnée, l'enquêteur sait qu'un groupe donné connait et utilise les champignons par rapport à un autre groupe ou à d'autres groupes. Les enquêtes seront uniquement orientées vers ce groupe qui connait et utilise les champignons. Ici le nombre d'individus à enquêter est alors défini ou fixé par l'enquêteur. Après avoir déterminé la taille de l'échantillon, on pourra ainsi procéder aux enquêtes ethnomycologiques.

### <span id="page-19-0"></span>**III.3.4.2. Types d'enquêtes ethnomycologiques**

Trois types d'entretiens sont utilisés pour une étude ethnomycologique (Yorou, s.a.):

- *Les entretiens non structurés* : Lors de ces entretiens, il n'y a pas un outil particulier (guides ou formulaires) à utiliser. Les questions sont posées aléatoirement et les réponses sont aussi prises de façon aléatoire,
- *Les entretiens semi-structurés* : Ces entretiens exigent l'utilisation d'un guide d'entretien qui comporte les thèmes ou des questions à aborder lors de l'enquête. Les réponses à obtenir lors d'un tel entretien sont très variables et diverses. Cette méthode est la plus pratiquée dans les enquêtes ethnomycologiques,
- *Les entretiens structurés* : Ces entretiens impliquent l'utilisation d'un questionnaire. Les réponses à obtenir ici ne sont que de deux types : oui ou non.

Le matériel a utilisé pour les entretiens comporte :

- La documentation.
- Le guide d'entretien,
- Un stylo,
- Le guide d'identification des champignons de la zone d'étude,
- Un appareil photo.

Les informations phares comprennent :

- Les différentes espèces de champignons sauvages utilisées ;
- Les différents usages des champignons sauvages dans la localité concernée;
- la période de cueillette :
- La fréquence de récolte ;
- Les parties utilisées ;
- Le mode de conservation et de préparation ;
- Les interdits.

### <span id="page-20-0"></span>**III.3.4.3. Evaluation des connaissances endogènes**

Pour évaluer les connaissances endogènes sur les champignons, nous nous sommes imprégnés de la méthodologie utilisée par Codjia & Yorou (2014) et reprise par Fadeyi *et al.* (2017). Il faut d'abord obtenir les fréquences d'utilisation de chaque espèce pour chaque catégorie d'usage spécifique par chaque enquêté. A l'aide de ces fréquences, des scores à quatre niveaux (0, 0.5, 1 et 1.5) seront attribués suivant la logique suivante :

- Le score **0** signifie que l'espèce n'est pas du tout utilisée
- Le score **0.5,** l'espèce est rarement utilisée
- Le score **1**, l'espèce est fréquemment utilisée
- Le score **1.5,** l'espèce est très fréquemment utilisée.

Ces scores permettent de calculer les indices ethnomycologiques utiles pour l'analyse des données.

Valeur d'usage rapportée

$$
VUR_{i} = \sum_{i}^{n} Esp\grave{e}ce_{i}
$$

C'est le nombre total d'usage rapporté pour une espèce « e » par l'enquêté « i »

Valeur d'usage ethnomycologique pour la catégorie d'usage (k) selon l'enquêté

$$
VUE_{ek} = \sum R_{ekj}
$$

C'est le score attribué à l'utilisation spécifique (j) à l'intérieur de la catégorie (k) par l'enquêté (e)

Valeur d'usage ethnomycologique d'une espèce pour une catégorie d'usage (k)

$$
VUE_{k} = \frac{\sum_{e} VUE_{ek}}{N}
$$

**N** est le nombre d'enquêté

Valeur d'usage ethnomycologique totale d'une espèce

$$
VUE_{T} = \sum_{k} VUE_{k}
$$

Valeur de diversité spécifique de l'enquêté (ID)

$$
ID = \frac{1}{\sum P_e^2}
$$

**P<sup>e</sup>** est le nombre d'usage cités par l'enquêté pour une espèce donnée divisé par le nombre total d'usage cité par l'espèce (considérant tous les enquêtés). L'*ID* mesure combien d'enquêtés utilisent une espèce donnée et comment cette connaissance est répartie entre les enquêtés. Sa valeur varie entre 0 et le nombre d'enquêtés utilisant l'espèce (*IDmax*). Dans la pratique, cette valeur traduit le niveau de connaissance et d´exploitation de la ressource au sein des enquêtés, et partant de faire une comparaison du niveau de connaissance et de savoir entre les groupes socio-ethniques.

Indice d'équitabilité de l'enquêté (IE)

# *IE = ID / ID max*

Il mesure le degré d'homogénéité des connaissances des enquêtés Il est compris entre 0 et 1. Dans la pratique, cette valeur traduit le degré d'homogénéité des connaissances entre les groupes socio-ethniques.

Test de similarité de Sorensen

#### **K=100\*2a/ (2a+b+c)**

Ce test permet de conclure si oui ou non les groupes ethniques pris deux à deux exploitent la ressource de la même manière. Par exemple si **K>50%** les deux groupes exploitent les mêmes ressources. **a** c'est le nombre d'espèce utilisé par les deux groupes, **c** celui utilisé par le groupe 1 et **b** le groupe 2.

# <span id="page-22-0"></span>**III.3.5. Formation sur l'impact des activités humaimes sur la diversité et la conservation des champignons sauvages comestibles**

Cette formation, dispensée par le Professeur Nourou S. YOROU (Photo 13), avait pour objectif de comprendre les différentes menaces qui pèsent sur les champignons et leur environnement. Ainsi, étant donné que les plantes sont surexploitées de plusieurs manières par l'homme (déforestation massive, fragmentation des forêts, travaux d'urbanisation), les conséquences qui résultent de telles pratiques ont des répercussions sur les champignons parce qu'ils tissent des relations étroites avec certains arbres partenaires avec lesquels ils vivent en symbiose.

Les champignons étant source de protéines alimentaires (Rammeloo & Walleyn, 1993; Degreef *et al.*, 1997), certains comme les *Termitomyces* sont très appréciés et généralement vendus sur les marchés ruraux et urbains et même le long des routes et pistes rurales (Koné *et al.*, 2013). Ces *Termitomyces* vivant en symbiose avec les termites sont menacés à cause de la destruction des termitières par les populations cherchant la reine qui aurait un effet aphrodisiaque. De telles pratiques de destruction des termitières entrainent alors la raréfaction progressive et même la disparition des termitières et des *Termitomyces*.

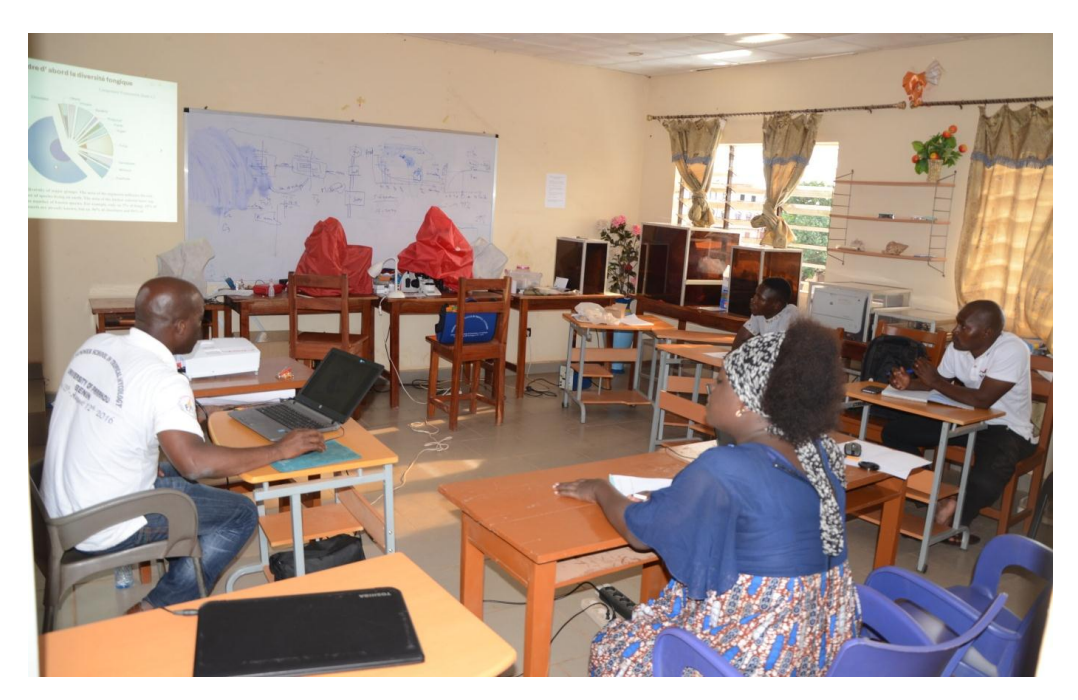

**Photo 13:** Vue des participants lors de la formation sur l'impact de l'homme sur les champignons. *Parakou (Bénin), août 2017.*

#### <span id="page-23-0"></span>**III.4. Le suivi des marchés des champignons comestibles à Brazzaville**

Notre travail s'est poursuivi par le suivi des marchés qui représente le noyau de notre travail futur en République du Congo. Quelques marchés de la ville de Brazzaville ont été repérés pour un suivi fongique quotidien.

#### <span id="page-23-1"></span>**III.4.1. Matériel & Equipement**

Le matériel biologique était essentiellement composé des champignons achetés au marché tandis que l'équipement comprenait des fiches de suivi (voir annexe 2), un appareil photo et une balance électronique du type GIMA (photo 14 ci-contre).

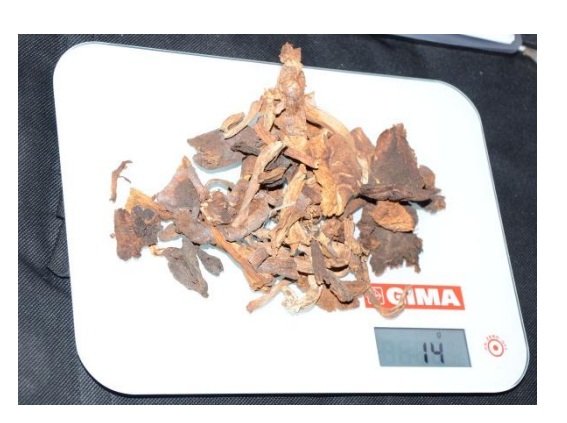

**Photo 14:** Pesée des échantillons de champignons secs achetés sur un marché de Brazzaville.

#### <span id="page-23-2"></span>**III.4.2. Méthodologie**

Le suivi se déroulait dans la matinée. Arrivée aux marchés, les individus vendant les champignons sont sélectionnés selon le choix de l'enquêteur puis interviewés. Avant l'entretien avec le vendeur ou la vendeuse, deux tas du même champignon sont choisis par l'enquêteur parmi le lot des champignons (photo 15) puis achetés afin d'apaiser le cœur de chaque enquêté. Ensuite, un entretien ou une interview s'établissait pendant au moins dix (10) minutes en abordant tout le contenu de la fiche ou du guide de questionnaire (voir Annexe 2). Les informations reçues portaient sur le nom scientifique ou local du champignon, l'état de l'espèce (frais ou séché), le mode de séchage (soleil, feu ou autres), état de vente (tas ou botte, récipient), prix du tas ou du récipient, le poids, l'âge et le sexe du vendeur ou de la vendeuse, le nombre d'année de vente des champignons, le ou les types de champignons vendus, la somme la plus élevée (ou maximale) pendant la période favorable de vente, le champignon le plus demandé(ou le plus adoré) par la clientèle, le mode d'usage des champignons (nourriture, traitement de maladies, autres), mode d'obtention de champignons vendus sur les marchés (cueilleurs, grossistes, autres), la provenance (localité et habitat si c'est possible), le point de chute à Brazzaville. Ainsi les tas de champignons achetés sont pesés pour connaitre le poids respectif de chaque tas. Les spécimens ayant de meilleures caractéristiques très visibles sont alors sélectionnés puis transmis dans de petits sachets transparents auxquels on attribue chacun un numéro de collecte. Et enfin, ces spécimens sont conservés dans de récipients transparents renfermant du silica gel pour servir de matériel de référence.

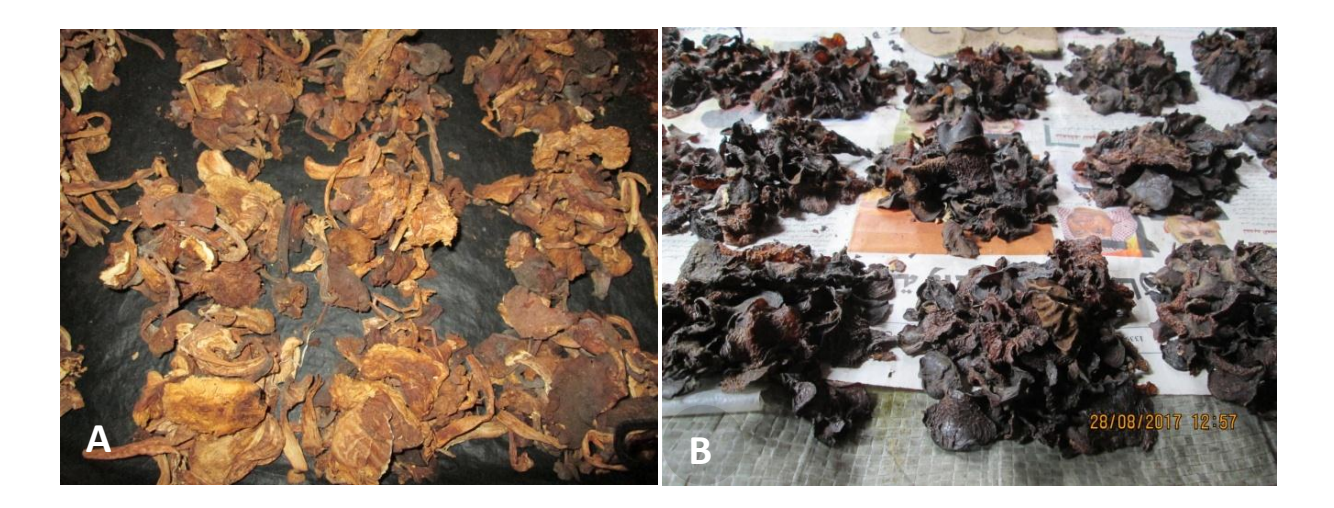

**Photo 15:** Tas de champignons secs vendus au niveau de deux marchés de Brazzaville. (A) *Termitomyces* sp. vendus au marché de Moungali, Herb. DNIH 04 ; (B) Tas composé d'un mélange de *Auricularia delicata* (Fr.) Henn. et *A. cornea* Ehnerb. vendus au marché de Mikalou, Herb. DNIH 03.

#### <span id="page-24-0"></span>**IV. Conclusion et perspectives**

Le stage qui s'est tenu à Parakou (Bénin) nous a fortement édifiés et éclairés sur divers horizons de notre travail sur le suivi des champignons sur les marchés. Bien qu'une multitude de points très importants et sensibles aient été également abordés, l'entretien sur les méthodes ethnomycologiques a beaucoup retenu notre attention étant donné qu'il cadre bien avec les objectifs de notre travail. Ces méthodes expliquent comment approcher un groupe d'enquêtés pour recueillir les diverses informations capitales ou les points clés de notre travail. Cela implique la réalisation d'un entretien semi-structuré, d'un sondage aléatoire sur une population donnée, d'une évaluation de l'échantillon de travail, de calculer quelques indices ethnomycologiques pour connaitre les différents degrés de connaissances et d'usages des champignons dans différents groupes sociolinguistiques et enfin faire des analyses des données. Nous pourrons nous inspirer de ces techniques pour mener à bien l'étude des champignons vendus sur les marchés et auprès des différents groupes ethniques au Congo. Comme dans tout travail, la partie résultat est celle la plus attendue afin de prendre toutes les mesures possibles, alors avec l'expérience professionnelle que j'ai acquise en exerçant le suivi sur la consommation de la viande de chasse et en évaluant le degré de son impact, je suis bien consciente que, de la même manière que le suivi de cette dernière a permis de détecter des menaces qui pesaient sur certaines espèces animales et leurs habitats et avait donc permis aux autorités compétentes de prendre des mesures nécessaires, il en sera de même pour cette activité sur les champignons qui sera entreprise pour une première en République du Congo. Une très bonne collaboration avec les autorités en charge de la diversité biologique sera initiée afin de leur fournir des informations nécessaires qui leur permettront d'inclure les champignons dans leur plan d'action de conservation de la nature.

A partir des données que l'on obtiendra des champignons vendus sur les marchés, nous envisagerons effectuer des inventaires mycologiques dans les zones de provenance de ces champignons afin d'estimer la production naturelle de ces écosystèmes et de détecter les différentes menaces qui pèseraient sur ces organismes dans ces habitats. Les données qui résulteront à la fois du suivi des marchés et des inventaires de terrain constitueront une ligne de base très importante pour la conservation de la diversité fongique au Congo.

#### <span id="page-25-0"></span>**Bibliographie**

- BONI, S. & YOROU, N. S. (2015) Diversité et variabilité inter-ethniques dans la consommation des champignons sauvages de la région de N' Dali au Bénin. *Tropicultura,* 33**,** 266-276.
- BRIDSON, D. & FORMAN, L. (Eds.) (1998) *The herbarium handbook,* Kew, Royal Botanic Gardens, 334p.
- CODJIA, J. E. I. & YOROU, N. S. (2014) Ethnicity and gender variability in the diversity of Wild Useful Fungi in Pobe region, Benin. *Journal of Applied Biosciences,* 78**,** 6729 – 6742.
- DEGREEF, J., MALAISSE, F., RAMMELOO, J. & BAUDART, E. (1997) Edible mushrooms of the Zambezian woodland area: a nutritional and ecological approach. *Biotechnol. Agron. Soc. Environ.,* 1**,** 221-231.
- DUCOUSSO, M., BÂ, A. M. & THOEN, D. (2003) Les champignons ectomycorhiziens des forêts naturelles et des plantations d'Afrique de l'Ouest: une source de champignons comestibles. *Bois et Forêts des Tropiques,* 275**,** 51-63.
- FADEYI, O. G., BADOU, S. A., AIGNON, H. L., CODJIA, J. E. I., MOUTOUAMA, J. K. & YOROU, N. S. (2017) Etudes ethnomycologiques et identification des champignons

sauvages comestibles les plus consommés dans la région des Monts-Kouffé au Bénin (Afrique de l'Ouest). *Agronomie Africaine,* 29**,** 93-109.

- KONÉ, N. A., YÉO, K., KONATÉ, S. & LINSENMAIR, K. E. (2013) Socio-economical aspects of the exploitation of *Termitomyces* fruit bodies in central and southern Côte d'Ivoire: Raising awareness for their sustainable use. *J. Appl. Biosci.,* 70**,** 5580– 5590.
- NDOLO EBIKA, S. T. (2010) *A Preliminary checklist of the Vascular Plants and a key to Ficus of Goualougo Triangle, Nouabalé-Ndoki National Park, Republic of Congo,*  Edinburgh,Master of Science, University of Edinburgh, 135p.
- NDOLO EBIKA, S. T. (2014) *Rapport de stage sur les techniques d'identification des champignons au Jardin Botanique National de Belgique (16 Septembre - 1 Octobre 2013).* Brazzaville. Initiative des Champignons et des Plantes du Congo (ICPC). 35p.
- ONGUENE, N. A. & KUYPER, T. W. (2012) Habitat and diversity of ectomycorrhizal fungi in forests of South Cameroon. *Cameroon Journal of Experimental Biology,* 8**,** 26-34.
- RAMMELOO, J. & WALLEYN, R. (1993) *The edible fungi of Africa south of the Sahara: a literature survey,* Meise, National Botanic Garden of Belgium, 62p.
- SMITH, S. E. & READ, D. J. (2008) *Mycorrhizal Symbiosis, Third Edition*, 191–268p.
- YOROU, N. S. (s.a.) Cours d'ethnomycologie quantitative. Parakou, Bénin, Université de Parakou.
- YOROU, S. N. & DE KESEL, A. (2001) Connaissances ethnomycologiques des peuples Nagot du centre du Bénin (Afrique de l'Ouest). *Systematics and Geography of Plants,* 71**,** 627-637.

# <span id="page-27-0"></span>**Annexe 1: Poster préparé à partir des spécimens botaniques disponibles à l'ICPC et présenté à Parakou au Bénin.**

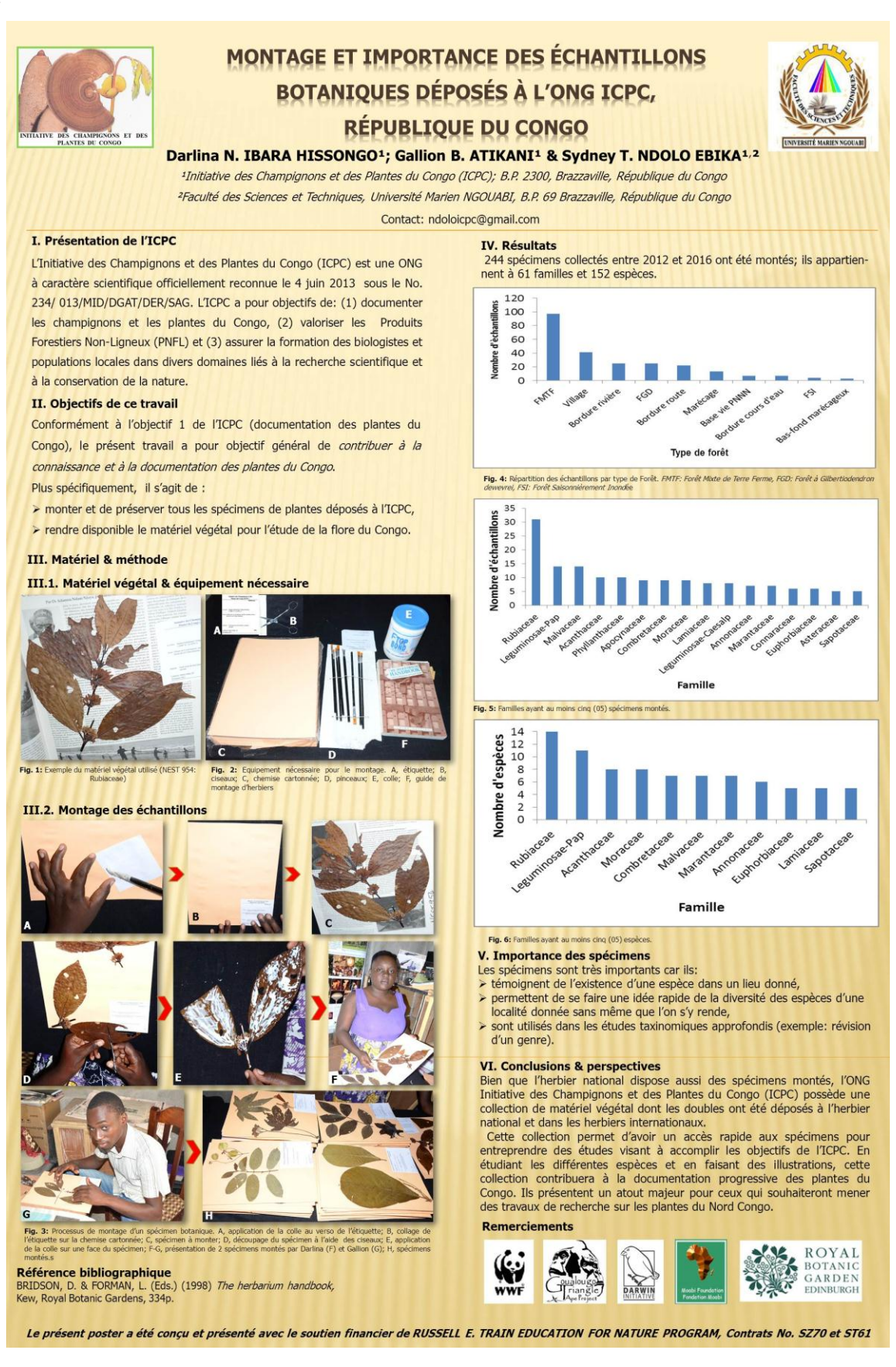

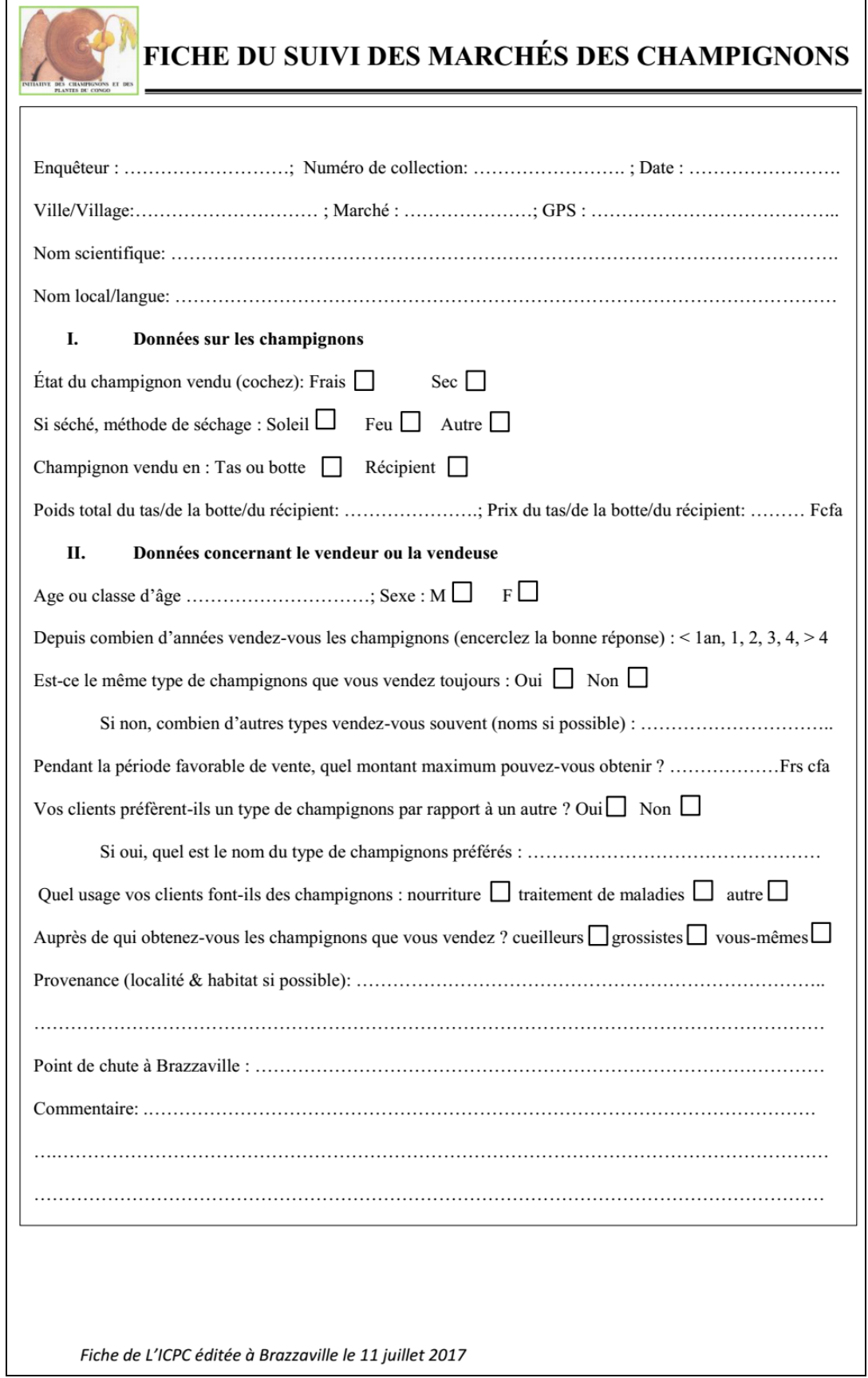

# <span id="page-28-0"></span>**Annexe 2 : Fiche utilisée lors du suivi des marchés.**

 $\overline{a}$